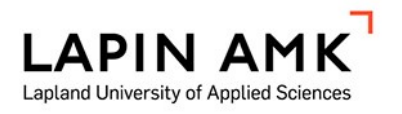

# MAA-AINESTEN OTTOALUEEN SUUNNITELMAKARTTO-JEN TEKEMINEN JA SIIHEN LIITTYVÄT MAASTOTYÖT

Suoraniemi Jere

Opinnäytetyö Maanmittaustekniikan koulutus Insinööri (AMK)

2023

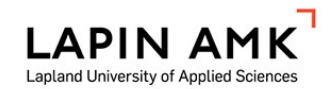

Maanmittaustekniikan koulutus Insinööri (AMK)

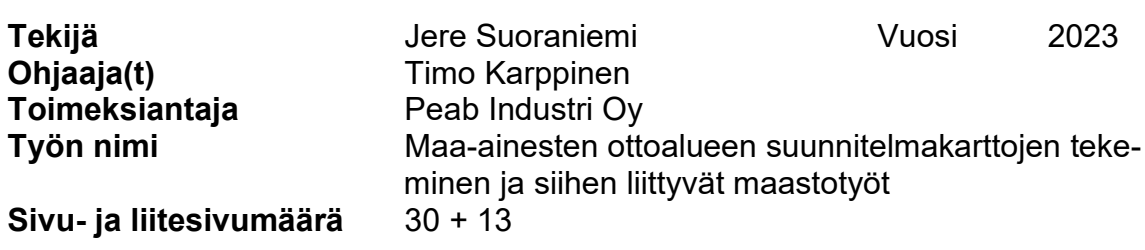

Tässä opinnäytetyössä tavoitteena oli tehdä suunnitelmakartat maa-ainesten ottoalueesta ja laatia georeferointi-ohjeistus Peab Industri Oy:lle. Työssä tutustuttiin maa-ainesten ottamisen ympäristövaikutuksiin ja tavoitteisiin sekä lupaprosessiin ja soveltuvaan lainsäädäntöön. Työssä tehtiin maastossa maa-ainesten ottoalueen merkintämittaus. Työn lähtökohtana oli PDF-kartan georeferointi ja siitä saatavan datan hyödyntäminen suunnitelmakuvien tekemisessä. Kerron myös mitä suunnitelmakartat sisältävät. Työssä käytettiin Maamittauslaitoksen avoimia aineistoja sekä Peab Industri Oy:n omaa aineistoa ja työskentelyyn käytettiin pääasiassa 3D-WIN-, AutoCAD- ja QGIS-ohjelmia.

Lopputuloksena syntyi tiivis kokonaisuus maa-ainesten ottamisesta ja georeferoinnista. Työn tuotokset ovat suunnitelmakartat ja georeferointi-ohjeistus, joita esiteltiin opinnäytetyön liitteinä. Näitä karttoja voidaan käyttää hyödyksi esimerkiksi ympäristölupahakemuksissa. Tämä opinnäytetyö tehtiin yksilötyönä ja toimeksiantajana toimi Peab Industri Oy.

Avainsanat maa-ainesten ottoalue, suunnitelmakartta, georeferointi, 3D-win, Autocad, QGIS Muita tietoja liitteenä suunnitelmakartat ja georeferointi-ohjeistus

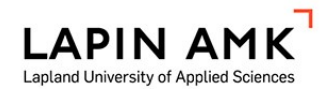

Surveying Engineering Study Programme Bachelor of Engineering

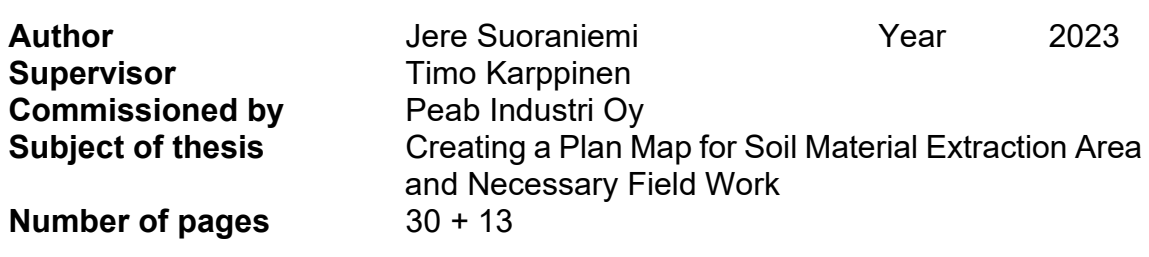

The aim of this thesis study was to create plans for a soil material extraction area and to develop a georeferencing guide for Peab Industri Oy.

The study explored the environmental impacts and goals of soil material extraction, as well as the permitting process and relevant legislation. Field mapping was carried out for the soil material extraction area. The starting point was the georeferencing of a PDF-map and utilizing the resulting data for creating plan maps. Also, the contents of the plans were explained. The study used open data of the National Land Survey of Finland and Peab Industri Oy's own data. 3D-WIN, AutoCAD and QGIS software were utilized in the study.

As a result, a comprehensive overview of soil material extraction and georeferencing was created. The outputs of the study are the plans and a georeferencing guide, which are presented as attachments of this thesis. These maps can be used for environmental permit applications, for example.

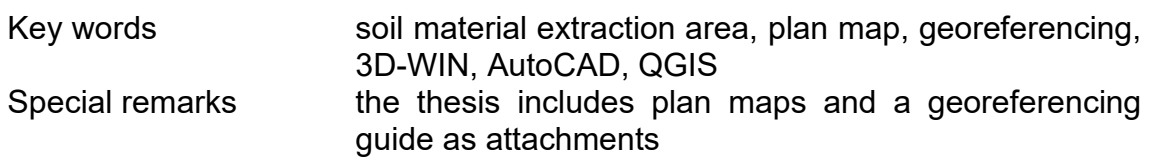

# **SISÄLLYS**

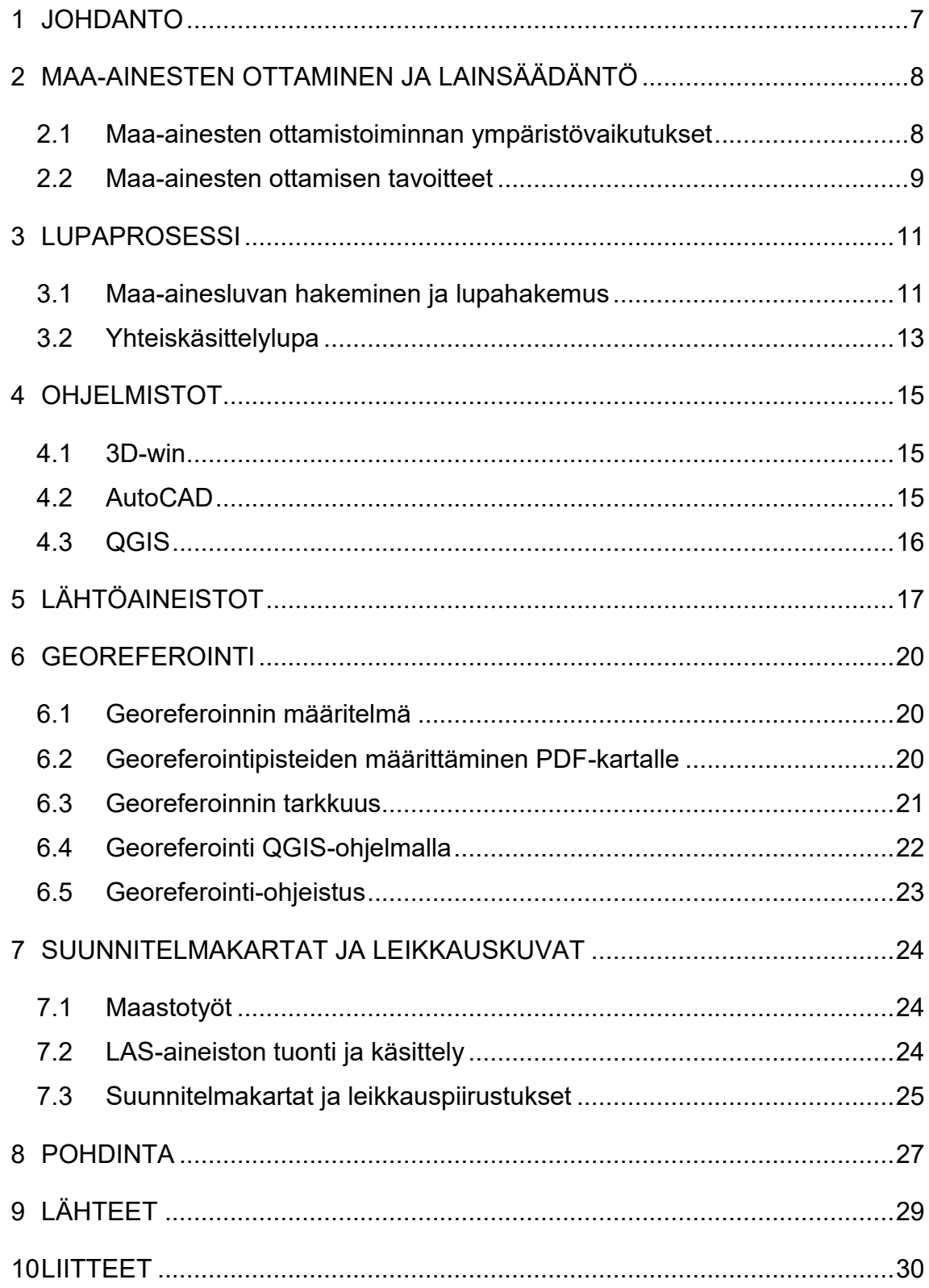

### ALKUSANAT

Haluan kiittää ensimmäiseksi Mikko Sipolaa, joka toimi opinnäytetyöni ohjaajana Peab Industri Oy:stä. Hänen asiantunteva ohjaus, kärsivällisyys ja kannustus on ollut mittaamattoman arvokasta minulle tämän matkan varrella. Kiitokset ajasta, jota käytit opinnäytetyöni ohjaukseen ja myös siitä, että rohkaisit haastamaan itseäni ja kehittymään opinnäytetyöni aikana.

Kiitokset Lapin AMK:n puolesta toimineille ohjaajille, Timo Karppinen, Virpi Peitso ja Ritva Lampela.

Haluan myös kiittää kaikkia läheisiäni ja rakasta kumppaniani tuesta niin opinnäytetyön, kuin myös koko opiskeluaikani ajan.

16.2.2023

Jere Suoraniemi

## KÄYTETYT MERKIT JA LYHENTEET

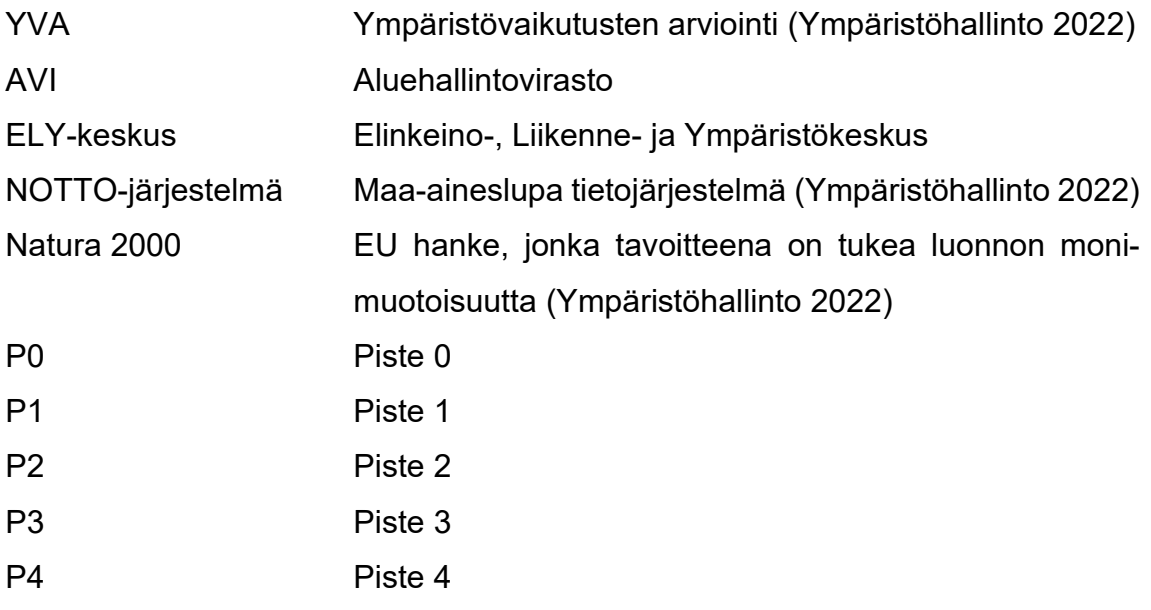

#### <span id="page-6-0"></span>1 JOHDANTO

Tässä opinnäytetyössä tavoitteena on selvittää, miten georeferointia voidaan hyödyntää menetetyn aineiston palauttamisessa ja tehdä suunnitelmakartat palautettua aineistoa hyödyntämällä. Työssä perehdytään maa-ainesten ottamistoiminnan ympäristövaikutuksiin ja sen tavoitteisiin, lupaprosessiin ja soveltuvaan lainsäädäntöön sekä georeferointiin. Työn tuotoksina syntyi asemapiirros, nykytilannekartta, lopputilannekartta, leikkauspiirustukset sekä georeferointi-ohjeistus.

Olen aiemmin georeferoinut muutamia vanhoja karttoja ja tämän vuoksi kiinnostuin Peab Industri Oy:n toimeksiannosta heti. Olen myös kiinnostunut perehtymään maa-ainesten ottamistoimintaan syvemmin ja haluan oppia tekemään laadukkaita suunnitelmakarttoja.

#### <span id="page-7-0"></span>2 MAA-AINESTEN OTTAMINEN JA LAINSÄÄDÄNTÖ

Suomi on omavarainen maa-ainesten käytön suhteen. Suomessa vuonna 2018 arvioitiin käytettävän noin 140 miljoonaa tonnia maa-aineksia, josta suurin osa on soraa, hiekkaa ja kalliomursketta. Noin 60 % maa-aineksesta tulee 2500–3000 eri maa-aineslain mukaisilta ottamisalueilta. (Ympäristöministeriö 2020, 20–21.)

Maa-ainesten ottamiseen sovelletaan maa-aineslakia. Se määrittelee kiven, soran, saven, mullan ja hiekan ottamiseen pois kuljetettavaksi taikka paikalla varastoitavaksi tai jalostettavaksi, jollei vesilain (587/2011) mukaan vaadita aluehallintoviraston lupaa (Maa-aineslaki 555/1981 1 §, 3: 2 §).

#### <span id="page-7-1"></span>2.1 Maa-ainesten ottamistoiminnan ympäristövaikutukset

Ottamistoiminnalla on aina vaikutuksia alueen ympäristöön. Haitalliset vaikutukset ovat yleensä suurimmat itse ottamistoiminnan aikana. Niihin voidaan vaikuttaa positiivisesti hyvällä suunnittelulla ja toteutuksella. (Ympäristöministeriö 2020, 22.) Ainesten ottamisesta aiheutuvia ympäristövaikutuksia on myös pyritty ennalta ehkäisemään lainsäädännöllä.

> "Maa-aineslaissa säädettyjä aineksia ei saa ottaa niin, että siitä aiheutuu 1) kauniin maisemakuvan turmeltumista 2) luonnon merkittävien kauneusarvojen tai erikoisten luonnonesiintymien tuhoutumista 3) huomattavia tai laajalle ulottuvia vahingollisia muutoksia luonnonolosuhteissa tai 4) tärkeän tai muun veden hankintakäyttöön soveltuvan pohjavesialueen veden laadun tai antoisuuden vaarantuminen, jollei siihen ole saatu vesilain mukaista lupaa" (Maa-aineslaki 555/1981 3 §).

Ottamistoiminta vaikuttaa eniten maisemakuvaan, geologisiin ja biologisiin luonnonarvoihin. Soran ottamisalueilla tulee kiinnittää huomiota siihen, millaisia vaikutuksia ottamistoiminnalla voi olla pohjavesiolosuhteisiin sekä melu-, pöly- ja tärinä haittoihin. Ottamistoiminnan päätyttyä ottamisalueen luonnon monimuotoisuutta voidaan parantaa ja virkistyskäyttöä edistää. (Ympäristöministeriö 2020, 22.)

Ympäristönsuojelulain olennaisin tarkoitus on suojata ympäristöä (Ympäristönsuojelulaki 527/2014 1 §). Maa-aineslain lisäksi ottamistoiminnassa tulee huomioida myös muun muassa ympäristönsuojelulaki, jonka ensimmäinen pykälä määrittää selkeästi sen tarkoituksen.

"Tämän lain tarkoituksena on: 1) ehkäistä ympäristön pilaantumista ja sen vaaraa, ehkäistä ja vähentää päästöjä sekä poistaa pilaantumisesta aiheutuvia haittoja ja torjua ympäristövahinkoja; 2) turvata terveellinen ja viihtyisä sekä luonnontaloudellisesti kestävä ja monimuotoinen ympäristö, tukea kestävää kehitystä sekä torjua ilmastonmuutosta; 3) edistää luonnonvarojen kestävää käyttöä sekä vähentää jätteiden määrää ja haitallisuutta ja ehkäistä jätteistä aiheutuvia haitallisia vaikutuksia; 4) tehostaa ympäristöä pilaavan toiminnan vaikutusten arviointia ja huomioon ottamista kokonaisuutena; sekä 5) parantaa kansalaisten mahdollisuuksia vaikuttaa ympäristöä koskevaan päätöksentekoon" (Ympäristönsuojelulaki 527/2014 1 §).

#### <span id="page-8-0"></span>2.2 Maa-ainesten ottamisen tavoitteet

Ottamistoiminnan suunnittelussa otetaan huomioon maa-ainesten saatavuuden turvaaminen ja ottamisalueilla maa-ainekset hyödynnetään mahdollisimman kustannustehokkaasti. Ottamisen tulisi olla lähtökohtaisesti suunnitelmallista ja perustua alue kohtaiseen tarkasteluun ja tietopohjaan maa-ainesvarantojen määristä, laaduista ja saatavuudesta sekä ainesten kulutustarpeesta ja korvaavien materiaalien käyttömahdollisuuksista. (Ympäristöministeriö 2020, 23.)

Yhteiskunta tarvitsee maa- ja kiviaineksia lukemattomiin eri tarkoituksiin. Näiden ottaminen ja käsittely ovat pääosin yksityisen sektorin harteilla. Yrityksien harteille jää kaikkien velvollisuuksien lisäksi huolehdittavaksi, että liiketoiminta on kannattavalla pohjalla. Kun yritys ottaa esimerkiksi maa- tai kiviaineksia mahdollisten uudisrakennus kohteiden tai tieprojektien läheisyydestä, saadaan niiden kuljetuskustannuksissa huomattavia säästöjä. Tämä näkyy myös lopputuotteen hinnassa.

Ottamissuunnitelmassa kerrotaan otettavan maa-aineksen käyttökohteet yleensä joko arvioituna prosenttiosuuksina tai kuvattuna sanallisesti. Näitä käyttökohteita voivat olla esimerkiksi asfaltti-, betoni-, tai rakennuskivituotanto, raidesepeli, teiden rakentaminen, tienpito ja täytöt. (Ympäristöministeriö 2020, 83.)

#### <span id="page-10-0"></span>3 LUPAPROSESSI

#### <span id="page-10-1"></span>3.1 Maa-ainesluvan hakeminen ja lupahakemus

Maa-aineslaissa tarkoitettuun ainesten ottamiseen on saatava lupaviranomaisen myöntämä lupa. Sitä ei kuitenkaan tarvita, jos aineksia otetaan omaa normaalia kotitarvekäyttöä varten. (Maa-aineslaki 555/1981 4§, 7 §.)

Ottamisalue tai useammat ottoalueet tietyllä alueella, joiden pinta-alan ylittää 25 ha tai vuotuinen ottamismäärä on yli 200 000 k-m $^3$ , tehdään alueelle ympäristövaikutusten arviointi eli YVA (Kuvio 1). YVA:n tarkoitus on vähentää tai estää ympäristölle haitallisia vaikutuksia, joita hankkeesta voisi syntyä. (Ympäristövaikutusten arviointi 2022). Tässä viranomainen voi tehdä myös tapauskohtaisia soveltamispäätöksiä. Samalla tehdään myös luonnonsuojelulain 65 §:n mukainen arviointiselostus. (Kuvio 1.) Sillä varmistetaan, ettei Natura 2000 -verkostoon kuuluvien alueiden suojelun perusteena olevia luonnonarvoja heikennetä merkittävästi (Luonnonsuojelulaki 20.12.1996/1096 § 65). Maa-aineslupaa haetaan ympäristönsuojeluviranomaiselta (Kuvio 1).

Lupa-asioissa toimivalta on kunnan ympäristönsuojeluviranomaisella, joka hyväksyy tai hylkää hakemuksen (Maa-aineslaki 555/1981 § 21). Kunnan ympäristönsuojeluviranomaiselle lähetetään lupahakemus ja ottamissuunnitelma, joka sisältää keskeiset tiedot luvan hakijasta ja maa-ainesten ottamisesta (Kuvio 1).

> "Ainesten ottamista koskevaan lupaan on liitettävä määräykset siitä, mitä hakijan on noudatettava hankkeesta aiheutuvien haittojen välttämiseksi tai rajoittamiseksi, jos sanotut seikat eivät käy ilmi ottamissuunnitelmasta. Lupamääräykset on annettava: 1) ottamisalueen rajauksesta, kaivausten ja leikkausten syvyydestä sekä muodosta ja ottamistoiminnan etenemissuunnista; 2) alueen suojaamisesta ja siistimisestä ottamisen aikana ja sen jälkeen; sekä 3) puuston ja muun kasvillisuuden säilyttämisestä, uusimisesta ja uusista istutuksista ottamisen aikana ja sen jälkeen." (Maa-aineslaki 555/1981 § 11).

Maa-aineslupahakemukseen liitetään mukaan myös YVA-selostus liitteenä, jos maa-ainesten ottamishankkeeseen sovelletaan ympäristövaikutusten arviointimenettelystä annettua lakia (Ympäristöministeriö 2020, 123).

Viranomainen ottaa lausuntoja ELY-keskukselta ja tarvittaessa esimerkiksi maakunnan liitolta tai kunnan terveydensuojeluviranomaiselta (Kuvio 1). Viranomaislausuntojen painoarvo on suuri, kun kyseessä on maa-aineslupaharkinta (Ympäristöministeriö 2020, 105).

Vesilain lupaviranomaisena toimii aluehallintovirasto eli AVI (Vesilaki 27.5.2011/587 § 7). Jos lupa vaatii vesilain mukaista lupaa, sitä haetaan erikseen ja maa-ainesluvan käsittely lykätään vesilain mukaisen lupakäsittelyn ajaksi (Kuvio 1).

> "Maa-aineksia ei saa ottaa niin, että siitä aiheutuu tärkeän tai muun vedenhankintakäyttöön soveltuvan pohjavesialueen veden laadun tai antoisuuden vaarantumista, jollei siihen ole saatu vesilain mukaista lupaa" (Maa-aineslaki 555/1981 § 3).

Lupa on myönnettävä, jos asianmukainen ottamissuunnitelma on esitetty ja ottaminen tai sen järjestely ei ole ristiriidassa MAL 3§ säädettyjen rajoitusten kanssa (Kuvio 1). Kunta käsittelee asian kokouksessa ja tekee päätöksen. Tämä päätös toimitetaan luvan hakijalle, ELY-keskukselle ja muille asianosaisille. Luvan keskeiset tiedot tallennetaan NOTTO-tietojärjestelmään. (Kuvio 1.)

Lupahakemus tulee tiedoksi julkisella kuulutuksella ja on nähtävillä vähintään 30 päivää. Asiassa kuullaan rajanaapureita ja muita asianosaisia. Muutoksenhaussa on 30 päivän valitusaika, joka lasketaan lupapäätöksen antopäivästä. Muutosta haetaan hallinto-oikeudelta ja hallinto-oikeuden päätökseen saa hakea muutosta, mikäli korkein hallinto-oikeus myöntää valitusluvan. Ainesten ottaminen voidaan aloittaa, jos löytyy perusteltu syy muutoksen hausta huolimatta. Viranomaisen on kuitenkin katsottava, ettei määräyksen mukainen täytäntöönpano tee muutoksenhakua hyödyttömäksi. (Kuvio 1.)

On huomioitava, mikäli maa-aineksen ottamisalueella on tarvetta murskaamolle, se vaatii ympäristönsuojelulain mukaisen ympäristöluvan. Asiaa helpotettiin Maaaineslain muutoksella 424/2015 ja ympäristönsuojelulain muutoksella 423/2015, kun maa-aineslain ja ympäristönsuojelulain samaa hanketta koskevat erilliset lupamenettelyt yhdistettiin. (Ympäristöministeriö 2020, 39.)

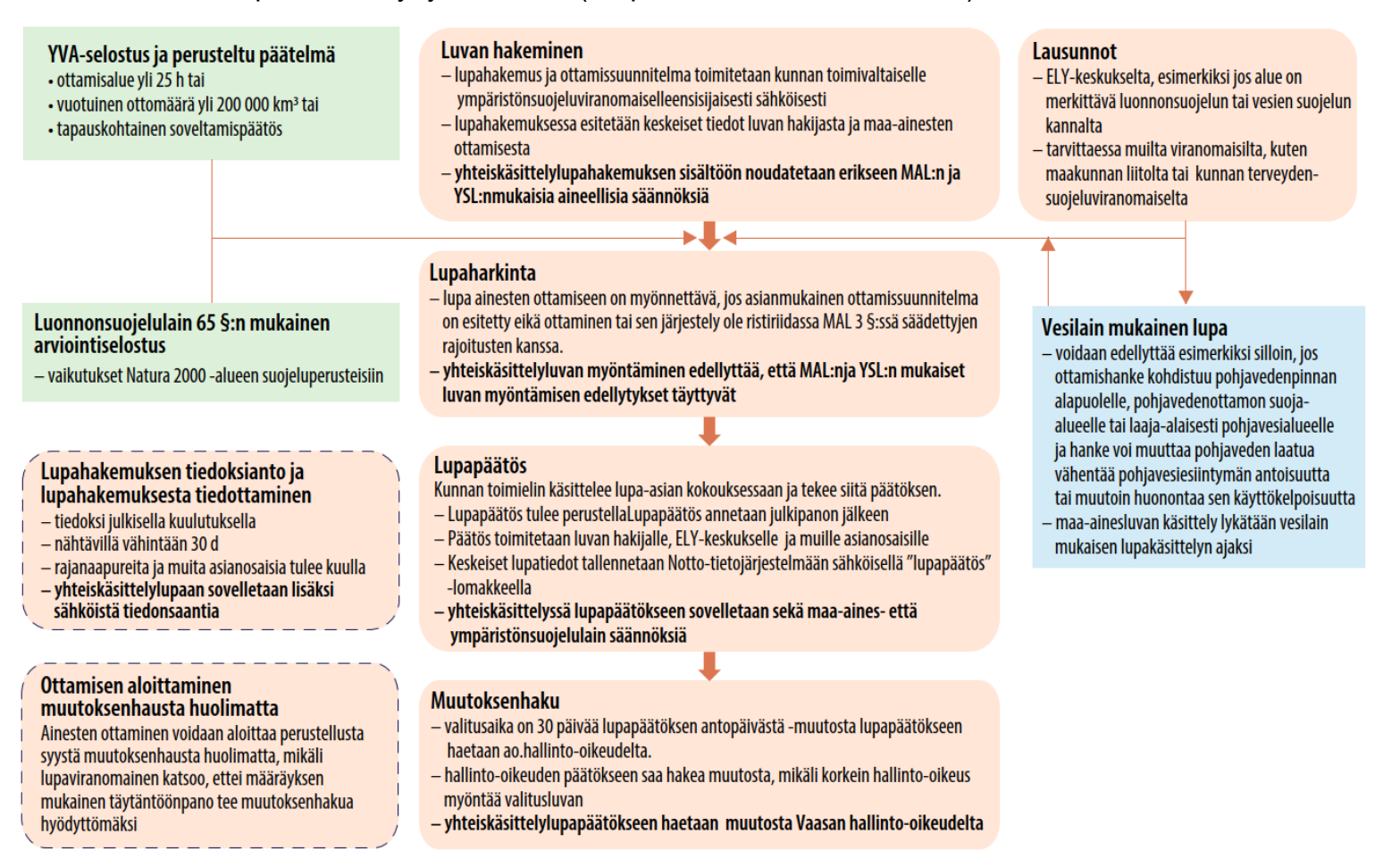

Kuvio 1. Lupamenettely maa-aineslain sekä yhteiskäsittelyluvan mukaisissa ottamishankkeissa (Ympäristöministeriö 2020, 102).

#### <span id="page-12-0"></span>3.2 Yhteiskäsittelylupa

Kun tarvitsee hakea maa-aines- ja ympäristölupaa maa-ainesten ottamishankkeissa, sovelletaan pääsääntöisesti näiden lupien yhteiskäsittelyä. Tämä on yleisempää kuin pelkän yksittäisen luvan hakeminen. Yhteiskäsittelylupahakemuksen tiedoksiannossa sovelletaan ympäristönsuojelulain menettelysäännöksiä, poiketen kuitenkin hallintolain 62 § a:sta sen verran, että 14 päivän sijaan julkinen kuulutus ja kuulutusasiakirja on viranomaisen verkkosivuilla vähintään 30 päivää. Tieto kuulutuksesta on julkaistava myös vaikutusalueen kunnissa noudattaen

kuntalain 108 §. Ympäristöluvan myöntämisen edellytyksiin ja lupamääräyksiin sovelletaan ympäristönsuojelulain mukaisia aineellisia säännöksiä ja niistä säädetään YSL 49 §. Yhteiskäsittelyluvan myöntäminen vaatii, että maa-aineslain ja ympäristönsuojelulain mukaiset luvan myöntämisen edellytykset täyttyvät. Yhteiskäsittelylupapäätökseen voi yhdellä valituksella hakea muutosta ja siihen sovelletaan YSL § 190, § 191, § 196 ja § 197. Muutosta haetaan Vaasan-hallintooikeudesta ja edelleen korkeimmasta hallinto-oikeudesta oikeudenkäynnistä hallintoasioissa annetun lain (808/2019) mukaisesti. (Ympäristöministeriö 2020, 101, 105, 115.)

#### <span id="page-14-0"></span>4 OHJELMISTOT

Tässä työssä käytettiin pääosin neljää eri ohjelmistoa työn tekemiseen. Ohjelmistot olivat 3D-Win, AutoCAD, QGIS, PDF-kartan georeferoinnin apuna PDF XChange-ohjelmaa ja dokumentoinnissa MS Office.

### <span id="page-14-1"></span>4.1 3D-win

3D-win on monipuolinen mittaus- ja suunnitelmatiedon tuottamiseen ja käsittelyyn tarkoitettu ohjelmisto. Sillä pystyy tekemään mittaus- ja suunnitelma-aineiston tarkastusta, editointia ja geodeettistä laskentaa. Se kykenee lukemaan ja kirjoittamaan useita eri formaatteja, joihin lukeutuu 50 vektoriformaattia, 20 rasteriformaattia ja 10 tiegeometriaformaattia, esimerkkeinä LandXML, Inframodel 4, LAS/LAZ, MML ETRS, Excel, Geo, Trimble, Leica, Geonic ja laajasti määriteltävissä oleva teksti- / CSV-muunnin, jolla voi muun muassa siirtää tietoa mittalaitteista 3D-Win ohjelmistoon. (3D-System 2023.)

Ohjelma oli erittäin hyödyllinen lähtöaineiston käsittelyssä. Yhdistin sen avulla Maanmittauslaitoksen laserkeilausaineiston ja Peabin fotogrammetrisesti tuotetun pistepilviaineiston (LAS) yhteen ja kolmioin yhdistetyn aineiston. Yhdistetyn aineiston muutin korkeuskäyriksi, joita voi hyödyntää AutoCAD-ohjelmassa.

### <span id="page-14-2"></span>4.2 AutoCAD

AutoCAD on suunnitteluohjelmisto, jota hyödynnetään 2D- ja 3D- piirtämiseen, suunnitteluun ja -mallintamiseen. Sen avulla käyttäjä voi nopeasti ja helposti luoda, muokata ja merkitä piirustuksia verkossa, mobiililaitteilla, mittalaitteilla ja työpöydällä. Ohjelmisto sisältää todella laajan kattauksen eri ominaisuuksia, jotka helpottavat insinöörin työskentelyä ja se on muokattavissa toimialakohtaisesti. AutoCAD-ohjelman tiedostojen tallennusmuotona ovat yleisimmin DWG- ja DXF tiedostomuodot. (Autodesk 2023.)

AutoCAD oli opinnäytetyössä käytetyin ohjelma. Toin AutoCAD-ohjelmaan tausta-aineiston 3D-Winin kautta, josta piirsin maa-aineksen ottoalueen suunnitelmakartat ja leikkauskuvat.

#### <span id="page-15-0"></span>4.3 QGIS

QGIS on avoimen lähdekoodin paikkatieto-ohjelmisto, joka soveltuu ammattikäyttöön. Siitä löytyy lukuisia työkaluja karttojen luomiseen, muokkaamiseen ja analysointiin sekä aineistojen hallintaan ja käsittelyyn. Sillä pystyy tarkastelemaan vektori- ja rasteripohjaisten aineistojen yhdistelmiä eri formaateissa ja projektioissa ilman, että niitä tarvitsee muuntaa sisäiseen tai yleisiin formaatteihin. Näitä ovat muun muassa vektoriformaatit Geopackage, ESRI shapefile, Mapinfo ja rasteriformaatit GeoTIFF, JPEG ja PNG. (QGIS 2023a.)

Georeferoin ohjelmalla PDF-kartan, jossa oli aiempi suunnitelmakartta maa-ainesten ottoalueesta. Ohjelmasta löytyy lisäosa nimeltä Georeferencer Rasterivalikosta. Ohjelmaa käytettiin myös hyödyksi asuinrakennusten etäisyyden havainnoinnissa apuna.

### <span id="page-16-0"></span>5 LÄHTÖAINEISTOT

Lähtökohta opinnäytetyössä oli kuviossa 2 nähtävä maa-ainesten ottamisalueesta oleva 1:1000 PDF-kartta, joka piti saada georeferoitua. Georeferoidusta kartasta saatu maa-ainesten ottamisalueen raja ETRS-TM35FIN tasokoordinaatistossa toimi lähtöaineistona suunnitelmakarttojen piirtämisessä. Tämän jälkeen latasin kuviossa 3 nähtävät tiedostot Maanmittauslaitoksen avoimien aineistojen tiedostopalvelusta Creative Commons Nimeä 4.0 Kansainvälinen -lisenssiä hyödyntäen. Ladatut aineistot olivat maastokarttarasteri 1:50 000, maastotietokanta, kiinteistörekisterikartta, laserkeilausaineisto (pistetiheys koko 0.5 pistettä/m2) ja ortoilmakuva.

## sisältö salattu

Kuvio 2. Maa-ainesten ottamisalueen rajat PDF-kartalla mustalla katkoviivalla merkittynä.

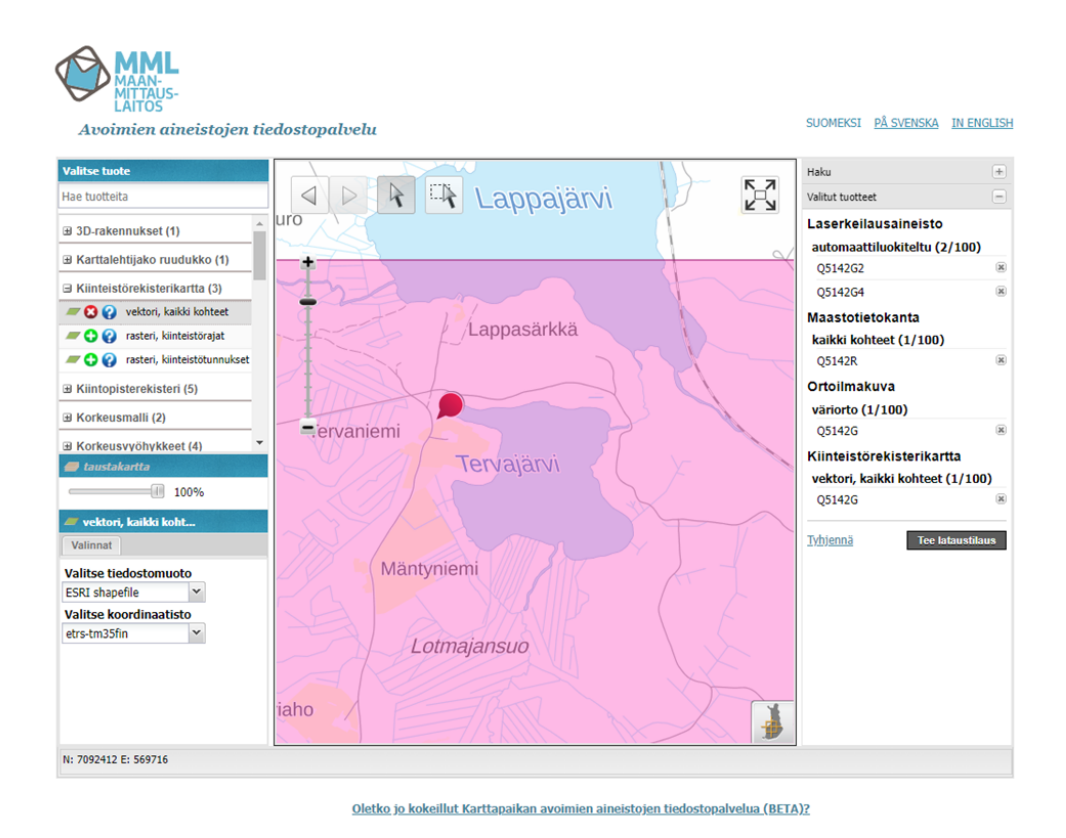

Kuvio 3. MML:n Avoimien aineistojen tiedostopalvelusta ladattavat tiedostot.

Peab Industri Oy tarjosi myös ajankohtaisen 17.5.2022 lennetyn LAS-aineiston. GSD, eli Ground Sampling Distance arvo ilmaistaan senttimetreinä. Tässä kohteessa se on 1,51 cm/pikseli. Ilmakuvassa yksi pikseli vastaa 2,2801 cm²/px kokoista alaa maastossa. Mitä pienempi GSD on, sitä tarkempi aineisto on. Työssä käytettiin jo harvennettua 330 762 pisteen pistepilveä. Alkuperäisessä pistepilvessä oli yli 30 miljoonaa pistettä ja ilmakuva-aineisto maa-ainesten ottoalueesta. Peabin pistepilvi on siis huomattavasti tiheämpi. Nämä määrittävät yhdistettävän ortoilmakuvan tarkkuuden. (Kuvio 4.) Peabin lennoissa on käytetty Propeller aeropoints-signaaleja, jotka mittaavat tarkasti omaa sijaintiaan. Lentoon on käytetty kymmentä GCP:tä, eli kontrollipistettä. Tässä työssä hyödynnettyjen kontrollipisteiden x, y, ja z yhteisvirhe on 1.2 mm (Peab Industri). Tarkoituksena oli yhdistää MML:n ja Peabin LAS aineistot, sillä Peab aineisto maa-ainesten ottoalueesta on huomattavasti tarkempi. Peabin aineisto oli käsiteltävä vielä niin, että pistepilvestä jaa ainoastaan maaston muotojen pisteet jäljelle.

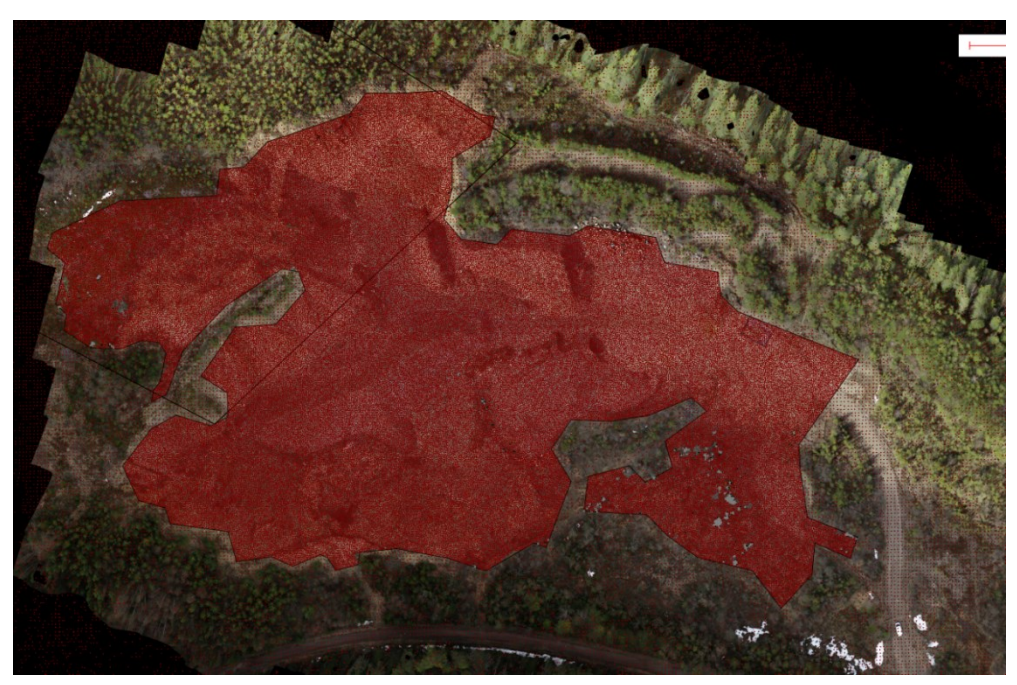

Kuvio 4. MML:n ja Peab Industri Oy:n (LAS) pistepilviaineiston yhdistettynä ja suodatettuna.

#### <span id="page-19-0"></span>6 GEOREFEROINTI

### <span id="page-19-1"></span>6.1 Georeferoinnin määritelmä

Georeferoinnissa annetaan kuvalle tai kartalle sijainti halutussa koordinaatistossa. Georeferoinnissa osoitetaan georeferoitavalta rasterikuvalta lähtöpiste, jolle kerrotaan sijainti halutussa koordinaattijärjestelmässä, johon georeferoitava kuva tai kartta halutaan saattaa. (Paikkatietomies 2020.)

## sisältö salattu

Kuvio 5. PDF-kartalle vihreällä piirretyt georeferoinnin apuviivat.

<span id="page-19-2"></span>6.2 Georeferointipisteiden määrittäminen PDF-kartalle

Mittasin maa-ainesten ottamisalueen pinta-alan PDF-XChange-ohjelman mittaustyökalulla skaalaamalla mittasuhteet 1 cm = 10 m. Tämän jälkeen mittasin PDF-XChange-ohjelmalla ottamisalueen pinta-alan ja se vastasi suunnitelma-aineiston tietoa. Pohjoinen on kartassa kohti suoraan ylöspäin, joten pystyin 10 m x 10 m ristikkoa hyödyntäen piirtämään pohjois-etelä ja länsi-itä suuntaiset referointiviivat, joille sain pituuden metreissä. (kuvio 5.) Käytettävät referointipisteet laskettiin viivojen päähän ja se tehtiin lisäämällä viivan pituus rajapyykin koordinaatteihin. Merkitsin karttaan myös pisteet ja niiden etäisyydet rajapyykistä. Georeferoinnin onnistumista pystyttiin heti arvioimaan referoinnin päätyttyä silmämääräisesti taustakarttaan ja kiinteistörajoihin nähden, georeferoitu kartta asettui kartalle odotetulla tavalla. Tarkkuus oli määrä tarkastaa myös vielä AutoCADohjelmassa mittaamalla maa-aineksen ottamisalueen pinta-ala, kun ottamisalueen raja on saatu muutettua DXF muotoon. Näin voitiin vielä varmistua, että georeferointi ei ole epäonnistunut.

### <span id="page-20-0"></span>6.3 Georeferoinnin tarkkuus

Georeferointi vaatii ainakin 3 lähtö- ja vastinpistettä toimiakseen. Mitä enemmän näitä saadaan tehtyä, sitä tarkempi lopputuloksesta saadaan. Georeferoinnin tarkkuus määrittyy sen pohja-aineiston tarkkuuden mukaan. (Paikkatietomies 2023.) Georeferoitavan PDF-kartan hyödyntäminen pohja-aineistona ei ollut helppoa.

Asiat, jotka vaikeuttivat georeferointia:

- koordinaattiristien puute
- helposti georeferoitavien kohteiden vähyys, vain yksi rajapyykki ja kiinteistörajat sijoittuivat yhdelle puolelle karttaa

Asiat, jotka helpottivat georeferointia:

- yksi tarkemitattu kiinteistörajapyykki, tiedot MML:n kiinteistötietopalvelusta
- kiinteistörajat kartan vasemmassa laidassa, tiedot MML:n kiinteistötietopalvelusta
- rajapyykin esitystapa helpotti merkintää QGIS-ohjelmassa
- PDF-kartan mittakaava

Georeferoitavan PDF-kartan mittakaavaa hyödyntämällä pystyi piirtämään georeferoitiviivoja ja näiden viivojen päitä käytettiin georeferointipisteinä. Viivojen pituudet saatiin ±2 cm tarkkuudella PDF-XChange ohjelman ristikkoa ja mittaustyökalua hyödyntämällä ja pisteille laskettiin koordinaatit ETRS-TM35FIN koordinaatistossa. Georeferointitulokseen vaikuttaa georeferoinnin muunnostyyppi. Tässä tapauksessa käytettiin Thin Plate Splineä eli (TPS) menetelmää. Se on algoritmi, joka on modernimpi georeferointitapa. TPS mahdollistaa heikkolaatuisen pohja-aineiston georeferoinnin. (QGIS 2023b).

Käytin viittä georeferointipistettä kartan georeferoinnissa. Kartan georeferoinnin tarkkuutta ja onnistumista määriteltiin seuraavilla asioilla; 1) Miten PDF-kartta on linjassa ilmakuvaan 2) Miten PDF-kartalla olleet kiinteistörajat ovat linjassa kiinteistörekisterin mukaisiin kiinteistörajoihin 3) Vastaako maa-ainesten ottoalueen pinta-ala georeferoidussa aineistossa edelleen suunnitelma-aineiston tietoihin 4) Miten georeferoitu maa-ainesten ottoalueen rajat täsmäävät maastosta löytyneisiin maa-ainesten ottoalueen paaluihin. Kartta ja kiinteistörajat olivat hyvin linjassa ilmakuvaan ja kiinteistörekisteriin nähden.

Georeferoitu maa-ainesten ottoalueen pinta-ala oli todella lähellä suunnitelmaaineiston ilmoitettua pinta-alaa. Maastosta löytyi myös vanhoja merkintäpaaluja, joista voitiin myös arvioida georeferoinnin tarkkuuden olevan noin ±10 cm luokkaa. Tarkkuus oli lähtöaineisto huomioiden ja käyttötarkoitukseen nähden hyvä.

#### <span id="page-21-0"></span>6.4 Georeferointi QGIS-ohjelmalla

Loin uuden QGIS-projektin ja asetin sen koordinaattijärjestelmäksi EPSG3067: ETRS89/TM35FIN. Latasin QGIS-ohjelmaan ortoilmakuvan, kiinteistörekisterikartan, maastotietokannasta kiinteistörajat ja rajapyykit. Kun minulla oli tiedossa viivojen pituudet, katsoin rajapyykin koordinaatit ja lisäsin rajapyykin koordinaatteihin viivojen etäisyyden rajapyykistä. Annoin myös pisteille nimet. P0, joka merkitsi rajapyykkiä ja referointi pisteille P1-P4. Tällä tavoin sain merkittyä referointipisteiden sijainnit karttaan. Kirjasin ylös muistioon georeferoitavien P0-P4 pisteiden koordinaatit (Kaavio 1). Pisteiden koordinaatit syötettiin Georeferencer-työkaluun, joka löytyy QGIS-ohjelmasta. Kartta asettui odotettuun paikkaan (Kuvio 6).

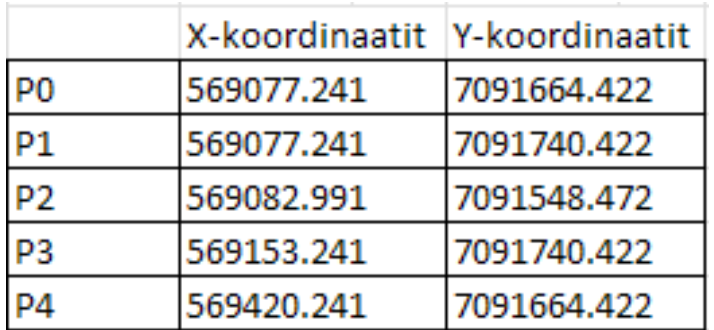

Kaavio 1. Georeferointipisteiden koordinaatit

## sisältö salattu

Kuvio 6. Georeferoitu PDF-kartta suunnitellusta maa-ainesten ottoalueesta.

#### <span id="page-22-0"></span>6.5 Georeferointi-ohjeistus

Tein georeferointi-ohjeistuksen Peabin sisäiseen käyttöön. Ohjeistus toimii georeferoinnin oppaana QGIS-ohjelmaan kuuluvalla georefererointi-työkalulla. Georeferointia käytetään suunnitelmakarttojen digitoinnissa. Oppaassa käydään läpi georeferointi vaihe vaiheelta. (Liite 1.)

### <span id="page-23-0"></span>7 SUUNNITELMAKARTAT JA LEIKKAUSKUVAT

### <span id="page-23-1"></span>7.1 Maastotyöt

Ottamisalueen maastomerkintää varten tuotiin georeferoitu aineisto QGIS-ohjelmasta DXF-tiedostona (Kuvio 7). DXF-Tiedosto siirrettiin GNSS-laitteeseen. Menin maa-ainesten ottamisalueelle ja mittalaitteella seurasin georeferoitua viivaa ja sen viivan myötäisesti laitettiin rajapaaluja. Paalujen laittamisessa otettiin huomioon, että niissä näkyvät teksti näkyy hyvin maa-ainesten ottoalueelle ja aluetta lähestyville. Paaluihin kirjoitettiin permanenttitussilla "Ottamisalueen raja" ja maalattiin huomiovärillä näkyvyyden parantamiseksi. Alue oli sovittu merkattavaksi ennen lumentuloa. Peab Industri Oy:n turvallisuuskäytäntöjen ja ohjeistusten mukaisesti työmaalla on käytettävä aina suojavarusteita ja siksi minulla oli käytössä huomioliivit, kypärä, suojalasit ja turvakengät.

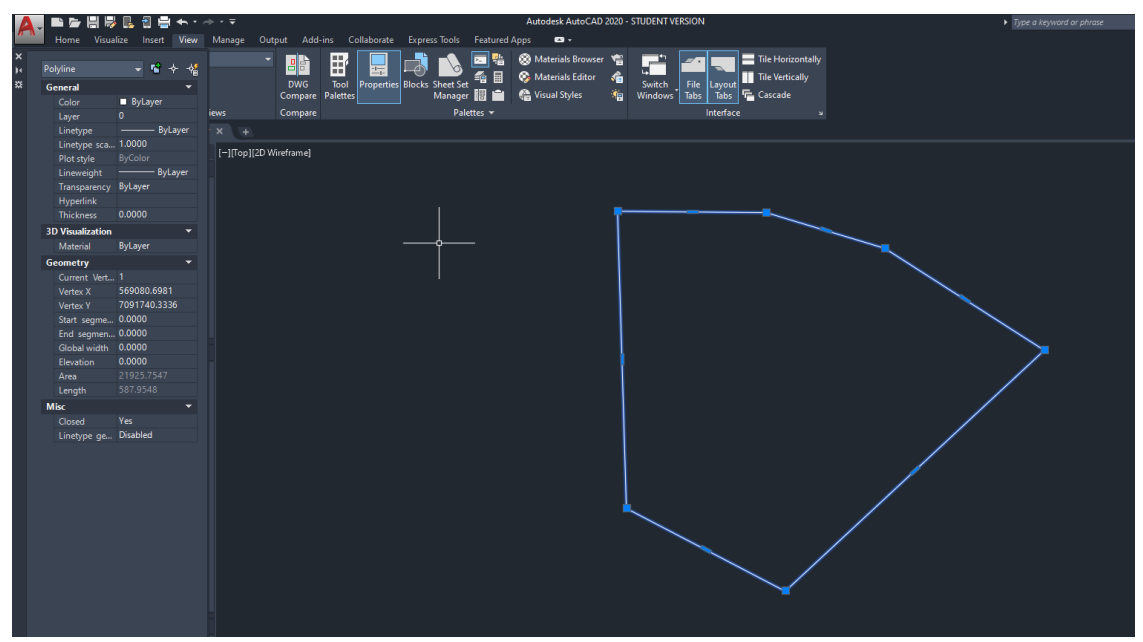

Kuvio 7. Maa-ainesten ottamisalueen rajaviiva ja paalujen sijainti sinisinä ympyröinä.

### <span id="page-23-2"></span>7.2 LAS-aineiston tuonti ja käsittely

MML:n ja Peabin pistepilviaineisto tuotiin 3D-winiin ja suodatin niistä kaikki muut pinnat pois, paitsi maanpinnan. Peabin aineistoa hyödynnettiin alueilla, jossa ei

ollut puita ja sen ympärille liitettiin harvempi MML:n aineiston. Näin saatiin yhdistettyä mahdollisimman tarkka yhdistetty LAS-aineisto maa-ainesten ottoalueelta (kuvio 4). Tämän jälkeen aineisto kolmioitiin, siitä luotiin maastomalli ja maastomallista luotiin korkeuskäyrät. Tätä aineistoa voitiin hyödyntää AutoCAD-ohjelmassa suunnitelmakarttojen tekemiseen.

#### <span id="page-24-0"></span>7.3 Suunnitelmakartat ja leikkauspiirustukset

Ottamissuunnitelmaan tulee liittää suunnitelmakartat ja leikkauspiirrokset (Ympäristöministeriö 2020, 87). Suunnitelmakartat auttavat arvioimaan maa-ainesten ottamisen vaikutuksia ympäristöön ja maankäyttöön sekä varmistamaan, että maa-ainesten ottaminen tapahtuu turvallisesti ja ympäristön kannalta kestävällä tavalla. Suunnitelmakartat ja leikkauspiirustukset ovat ottamislupahakemuksen dokumentteja. Suunnitelmakartat ja leikkauspiirustukset esitetään 1:200–1:5000 mittakaavassa ja suunnitelmissa esitetään myös ottamistoiminnan eteneminen ja mahdollinen vaiheistus (Ympäristöministeriö 2020, 183).

> **"**Karttojen tulee olla selkeitä ja niissä esitettyjen tietojen tulee olla sidottu valtakunnalliseen korkeusjärjestelmään (N2000) sekä valtakunnalliseen koordinaattijärjestelmään (EUREF-FIN)" (Ympäristöministeriö 2020, 87).

Tehdyissä suunnitelmakartoissa esitetään ottamisalueen asemapiirros tai peruskartta, nykytilannekartta, lopputilannekartta ja leikkauspiirustukset. Kaikissa kartoissa kerrotaan kiinteistötunnus, toimenpide, piirustuslaji, kohteen tiedot, piirustuksen sisältö, hakija, suunnittelijan ja hyväksyjän nimi, työ numero ja piirustus numero. (Liite 2, 3, 4, 5 ja 6)

Asemapiirros tai peruskartta on tärkeä asiakirja maa-aineslupien hakemisessa, koska se kuvaa maa-ainesten ottamisalueen sijaintia suhteessa ympäristöön ja antaa esimerkiksi lupaviranomaisille tärkeää tietoa suunnitelmasta ja ottamisalueen vaikutuksista ympäristöön. Tehdyssä asemapiirroksessa esitetään etäisyys lähimpiin asuin- ja lomarakennuksiin, suunnitelma-alueen raja, ottamisalue, suunniteltu kaivualueen raja, tilan rajat, suunniteltukaivusuunta, rajamerkit, murskauslaitoksen sijainti, tukitoiminta-alue, pohjaveden havaintoputken sijainti, kulkuväylät ja korkeuskäyrät. (Liite 2.)

Nykytilannekartta antaa tietoa maa-ainesten ottamisalueen nykyisestä tilasta ja sen mahdollisista ympäristövaikutuksista. Kartan avulla voidaan seurata ottamisen etenemistä ja arvioida, onko ottamisessa noudatettu myönnettyjä lupaehtoja ja määräyksiä. Työn nykytilannekartassa esitetään suunnitelma-alueen raja, sen sijainti suhteessa ympäröivään maastoon ja rakennuksiin, nykyiset maaston muodot ja korkeuskäyrät, muut alueen ominaisuudet, ottamisalue, suunniteltu kaivualueen raja, tilan rajat, etäisyys lähimpiin asuin- ja lomarakennuksiin, leikkaukset ja rajamerkit. (Liite 3.)

Lopputilannekartassa kuvataan maa-ainesten ottamisalueen lopullista tilaa ottamistoiminnan jälkeen. Sillä voidaan havainnoida, miten alue on muuttunut ottamistoiminnan jälkeen ja miltä sen tulisi lopulta suunnitelmien mukaan näyttää. Se antaa myös alueen jatkokäytön suhteen oleellista tietoa ja mahdollistaa alueen kehittämisen tulevaisuudessa. Lopputilanne kartassa esitetään miltä alue näyttää maa-ainesten ottamistoiminnan loputtua. (Liite 4.)

Tehdyissä leikkauspiirustuksissa esitetään leikkausten nykyinen maanpinta, suunniteltu maanpinta, suunnitelma-alueen raja, ottamisalue, suunniteltu kaivualueen raja, muiden leikkausten sijainti, suunniteltu pohjataso ja suunniteltu luiskakaltevuus. Leikkauspiirustuksessa esitetään leikkausten sijoittuminen suunnitelma-alueelle. Leikkauspiirustukset A-A, B-B ja C-C on kaikki esitetty mittakaavassa 1:1000/500. (Liite 5 ja 6.)

#### <span id="page-26-0"></span>8 POHDINTA

Opinnäytetyössä perehdyttiin maa-ainesten ottamistoimintaan monipuolisesti. Työ valmistui ja siitä tuli sellainen kuin oli toivottu. Tavoitteena oli georeferoida PDF-kartalta maa-ainesten ottamisalueen raja ja sen avulla merkitä alue maastoon sekä tehdä suunnitelmakartat. Georeferoinnista oli myös tarkoitus tehdä ohjeistus Peab Industri Oy:n käyttöön. Tavoitteet saavutettiin ja lopputuotteina olivat georeferointi-ohjeistus, suunnitelmakartat ja leikkauskuvat. Työssä tultiin johtopäätökseen, että georeferointi oli riittävän tarkka. Georeferoitua maa-ainesten ottamisalueen rajaa voitiin hyödyntää maastotöissä ja suunnitelmakarttojen tekemisessä.

Opinnäytetyön tekeminen oli erittäin mieluisa ja opettavainen matka. Tehtävä oli heti alusta asti kiinnostava ja sen tekemiseen löytyi palo. Aluksi tein georeferoinnin, maastotyöt ja aloin piirtää suunnitelmakarttoja. Tämän jälkeen aloin perehtymään ja avaamaan opinnäytetyön kirjoitusvaiheessa maa-ainesten ottamistoimintaan liittyvästä ohjeistuksesta, lainsäädännöstä ja lupamenettelyistä. Ne auttavat ymmärtämään suunnitelmakarttojen sisällön merkitystä. Aiheista löytyy todella paljon asiaa ja niistä tärkeän ja olennaisen asian sisäistäminen ja sen tuominen osaksi opinnäytetyötä oli haastavin osuus itselleni. Työssä täytyi tehdä päätöksiä, kuinka paljon mitäkin aihetta avataan ja mielestäni onnistuin siinä hyvin. Opinnäytetyöstä tuli sopivan vaativa ja mielekkyys tekemiseen säilyi loppuun asti.

Georeferointi auttoi selvittämään jo määritellyn maa-ainesten ottamisalueen rajan pelkältä PDF-kartalta hyvin lähelle todellista rajan sijaintia. Olisi ollut mielenkiintoista käyttää muita georeferointi-menetelmiä Thin Plate Spline menetelmän lisäksi ja vertailla näiden tulosten eroavaisuuksia. Georeferointi osuus oli kuitenkin niin alussa itse opinnäytetyötä, että huomasin tämän opinnäytetyötä mahdollisesti rikastuttavan vaihtoehdon vasta itse karttojen piirtämisen jälkeen opinnäytetyön kirjoitusvaiheessa. Ajattelin sen olevan loppujen lopuksi turhaa työtä, sillä en olisi voinut enää hyötyä siitä suunnitelmakarttojen suhteen. Opin tämän opinnäytetyön tekemisen aikana runsaasti maa-ainesten ottamistoiminnasta ja siihen liittyvien karttojen tekemisestä. Opin myös ymmärtämään georeferointia paremmin.

Työn yksi merkittävimmistä osuuksista oli itse suunnitelmakarttojen piirtäminen ja niiden teossa ohjasi Mikko Sipola. Koen oppineeni paljon karttoihin liittyvästä hienosäädöstä ja ohjelmien käytöstä. Karttoja tekee lukemattomat ihmiset ja jokaisen ihmisen kartat ovat uniikkeja, sen vuoksi pidän suuressa arvossa Mikon antamia neuvoja ja ohjeistuksia niiden piirtämisessä, sillä hänen piirtämät kartat ovat omaa silmää miellyttäviä.

Opinnäytetyöstä saatiin hyödynnettäväksi georeferointi-ohjeistus, joka on tullut Peab Industri Oy:ssä käyttöön. Myös suunnitelmakuvat on hyväksytty ja otettu käyttöön.

Loppujen lopuksi tein tämän työn eteen paljon ja paljon olisi ollut vielä mahdollista myös tehdä. Työssä koen ylittäneeni itseni ja ensimmäiseksi tutkimuspohjaiseksi työksi olen siihen tyytyväinen. En tyytynyt vähään ja olin itse kriittinen tuottamani tekstin suhteen. Halusin aidosti ymmärtää maa-ainesten ottamistoimintaa, vaikken alalla ole suoraan työskennellyt. Kuka tietää, ehkä löydän itseni vielä maa-ainesten ottamistoiminnan parista tulevaisuudessa.

#### <span id="page-28-0"></span>9 LÄHTEET

3D-system 2023. Ohjelmisto. Viitattu 20.1.2023 https:/[/3dwin.fi/ohjelmisto.](https://3dwin.fi/ohjelmisto/)

Autodesk 2023. Yleiskatsaus. Viitattu 20.1.2023 https:/[/autodesk.fi/products/au](https://www.autodesk.fi/products/autocad/overviewn)[tocad/overview.](https://www.autodesk.fi/products/autocad/overviewn)

Laki ympäristövaikutusten arviointimenettelystä 5.5.2017/252.

Luonnonsuojelulaki 20.12.1996/1096.

Peab Industry Oy:n dronelento 17.5.2022.

QGIS 2023a. QGIS Desktop User Guide/Manual. 4. Features. Viitattu 21.1.2023 https://docs.ggis.org/3.22/en/docs/user\_manual/preamble/features.html.

-2023b. QGIS User Guide/manual. 24. Plugins. Viitattu 5.2.2023 [https://docs.qgis.org/3.10/en/docs/user\\_manual/plugins/core\\_plugins/plu](https://docs.qgis.org/3.10/en/docs/user_manual/plugins/core_plugins/plugins_georeferencer.html)[gins\\_georeferencer.html.](https://docs.qgis.org/3.10/en/docs/user_manual/plugins/core_plugins/plugins_georeferencer.html)

Rasterit kohdalleen – georeferointi helposti QGIS-sovelluksella. Viitattu 10.2.2023 paikkatietomies.fi/rasterit-kohdalleen-georeferointi-helposti-qgis-sovelluksella.

Ympäristöhallinnon yhteinen verkkopalvelu 2022. Ympäristövaikutusten arviointi. Viitattu 10.2.2023 [https://www.ymparisto.fi/fi-fi/asiointi\\_luvat\\_ja\\_ymparisto](https://www.ymparisto.fi/fi-fi/asiointi_luvat_ja_ymparistovaikutusten_arviointi/ymparistovaikutusten_arviointi)vaikutusten arviointi/ymparistovaikutusten arviointi.

Ympäristöministeriö 2020. Maa-ainesten ottaminen. Opas ainesten kestävään käyttöön.

Ympäristönsuojelulaki 27.6.2014/527.

### <span id="page-29-0"></span>10 LIITTEET

- Liite 1. Georeferointi-ohjeistus
- Liite 2. Asemapiirros, kartta
- Liite 3. Nykytilanne, kartta
- Liite 4. Lopputilanne, kartta
- Liite 5. Leikkauskuvat, A-A ja B-B
- Liite 6. Leikkauskuva, C-C

# LIITE 1, SISÄLTÖ SALATTU

## LIITE 2, SISÄLTÖ SALATTU

## LIITE 3, SISÄLTÖ SALATTU

## LIITE 4, SISÄLTÖ SALATTU

## LIITE 5, SISÄLTÖ SALATTU

## LIITE 6, SISÄLTÖ SALATTU